### **[Tableau: 20230924](https://pi-star.eu/tableau-20230924/)**

Am 24.09. gab es ein paar Korrekturen und Anpassungen mit Tableau: 20230924.

Es scheint, dass die Entwicklung von Pi-Star weitgehend abgeschlossen ist. Pi-Star V4.1.6 wurde am 26. März 2020 als reguläre Version veröffentlicht. Die letzten bedeutenden Updates von Pi-Star erfolgten im November 2022 und jetzt noch eine am 24. September 2023 ein kleineres Update.

## **[Update bricht ab und endet in](https://pi-star.eu/update-bricht-ab-und-endet-in-endlos-schleife-version_update/) [endlos-schleife](https://pi-star.eu/update-bricht-ab-und-endet-in-endlos-schleife-version_update/) [#version\\_update](https://pi-star.eu/update-bricht-ab-und-endet-in-endlos-schleife-version_update/)**

**Es gibt ein potenzielles Problem beim Aktualisieren von** *pi-star***, bei dem du in eine nie endende Update-Schleife geraten kannst …**

**(***Aktuell nur in der MW0MWZ Version festgestellt und nicht bei EA7EE***)**

**Das spannende Problem ist, dass dies Problem schnell behoben werden kann, aber derzeit nur mit manuellem Eingriff – denn während Andy,MW0MWZ**, **das Update-Skript repariert hat, erhältst du das Update nicht, wenn bereits eine Schleife läuft –**

#### **Die folgende Aktion auf der CLI\* wird es beheben:**

pi-star@pi-star(ro):~\$ rpi-rw pi-star@pi-star(rw):~\$ sudo pkill pistar-update pi-star@pi-star(rw):~\$ sudo rm -rf /usr/local/sbin/pistar-

```
upnp.service
pi-star@pi-star(rw):~$ sudo pistar-update
pi-star@pi-star(rw):~$ sudo pistar-upgrade
```
*Von hier ab kann das Update entweder über die CLI oder das Dashboard ausgeführt werden und es wird sich selbst beheben. Wichtig, nicht mit sudo su vorloggen!*

*\* CLI (command-line interface)*

*Einloggen in [pi-star](http://pi-star.local/) und über den Menüpunkt Konfiguration -> Expert -> SSH-Access und dort mit Benutzername (Standard = pi-star) und Passwort (Standard = raspberry) einloggen in die CLI (Konsole)*

*[Linux Konsole Expert SSH](http://pi-star.local/admin/expert/ssh_access.php)*

# **[mehrere WiFi Einträge für den](https://pi-star.eu/mehrere-wifi-eintraege-fuer-den-mobilen-einsatz-verwenden/) [Mobilen Einsatz verwenden](https://pi-star.eu/mehrere-wifi-eintraege-fuer-den-mobilen-einsatz-verwenden/)**

Oft kommt es vor, dass das eine WiFi im Hotspot nicht reicht. Zum Beispiel wird der Hotspot im Shack eingerichtet und im Auto verwendet. Gerne dann mal am Arbeitsplatz in der Nachtschicht benutzt und dann bei Verwandten oder Bekannten Vorgeführt.

Wie kann man das nun lösen ohne jedes mal einen WiFi Neueintrag über das Admin Panel zu bewerkstelligen ? Ganz einfach, über den Expert WiFi Mode:

Es können hierzu mehrere "network" Einträge gesetzt werden um diese mit Priorität versehen zu verwenden. Die **priority** gibt

#### den Connectversuch an, von 100 nach 0.

```
network={
ssid="YOUR SSID"
psk="YOUR PSK"
id_str="0″
priority=100
}
```
*pi-star.local/admin/expert/fulledit\_wpaconfig.php*

#### Pi-Star Digital Voice - Expert Editors

Tableau | Admin | Aktualisieren | Upgrade | Datensicherung/Wiederherstellung | Konfiguration

Quick Edit: DStarRepeater | ircDDBGateway | TimeServer | MMDVMHost | DMR GW | YSF GW | P25 GW | NXDN GW | DAPNET GW<br>Full Edit: DMR GW | PiStar-Remote | WIFI | BM API | DAPNET API | System Cron | RSSI Dat Tools: CSS Tool

```
ctrl_interface=DIR=/var/run/wpa_supplicant GROUP=netdev
update_config=1
ap\_scan=1\overline{\text{fast}} reauth=1
country=DE
network = \{ssid="YOUR SSID #1"
      psk = "YOUR PSK #1"id str="0"
     priority=90
٦
network={
     \frac{1}{2}ssid="YOUR SSID #2"
      psk="YOUR PSK #2"
     id_str="0"
     priority=80
h
network={
     \frac{1}{2} ssid="YOUR SSID #3"
      psk = "YOUR PSK #3"id_str="0"
     priority=70
ß
```
WiFi Hotspot Config Einstellungen

### **[DMR-Zugriffsliste \(DMR Access](https://pi-star.eu/dmr-zugriffsliste-dmr-access-list/) [List\)](https://pi-star.eu/dmr-zugriffsliste-dmr-access-list/)**

**Wenn Sie Knotentyp Public (Öffentlich) und Modus DMR verwenden, wird eine zusätzliche Option angezeigt:**

☆ DMR-Zugriffsliste (DMR Access List) – Sie können eine durch Kommas getrennte Liste der DMR-IDs erstellen, die Zugriff auf den Hotspot haben sollen.

**Die Eingabe zum Beispiel** *XXXyyyy , XXXzzzz* **mit Kommata getrennt.**

Wenn Sie dieses Feld leer lassen, wird eine gelb hervorgehobene Warnung angezeigt.

Alert: You are running a hotspot in public mode without an access list for DMR, this setup \*could\* participate in network loops!

#### **[Neues Update PI STAR MW0MWZ](https://pi-star.eu/neues-update-pi-star-mw0mwz-2/)**

Heute wurde für das Pi-Star:4.1.2 ein Dashboard update auf 20201028 bereit gestellt.

### **[Neues Update PI STAR MW0MWZ](https://pi-star.eu/neues-update-pi-star-mw0mwz/)**

Heute wurde für das Pi-Star:4.1.2 ein Dashboard update auf 20201005 bereit gestellt.

### **[Das Pi-Star DASHBOARD auf](https://pi-star.eu/das-pi-star-dashboard-auf-ea7ee-installation-aendern-per-ssh/) [EA7EE Installation ändern](https://pi-star.eu/das-pi-star-dashboard-auf-ea7ee-installation-aendern-per-ssh/) [\(per SSH\)](https://pi-star.eu/das-pi-star-dashboard-auf-ea7ee-installation-aendern-per-ssh/)**

#### **ZUERST ein [Datenbackup](http://pi-star.local/admin/config_backup.php) ausführen!**

**Voraussetzung ist eine Pi-Star Installation, von Andy Taylor (MW0MWZ). Minimum sollte es als Version 4.1.0 vorliegen. Wer schon die [RMB Version](https://pi-star.de/grosses-update-pi-star-2-fuer-ea7ee-image/) als [Image](https://pi-star.de/pi-star4-1-2-ea7ee-iso-image/) von dieser Seite verwendet muss dies nicht mehr ausführen!**

Öffne das SSH Fenster ( http://pi-star.local:2222) oder verbinde mit einer alternative zum Hotpsot . Nach dem Login im **SSH Terminal Fenster** die angegebenen Befehle eingeben und mit der *Eingabe* bestätigen. **Bitte Zeile für Zeile !**

*Das Zeichen am Anfang der Zeile (\*) dient nur zur Orientierung, bitte nicht eingegeben.*

- sudo su
- rpi-rw
- apt update
- dpkg --configure -a
- dpkg-reconfigure locales (*DIES KANN AUCH SPÄTER GEMACHT WERDEN*)

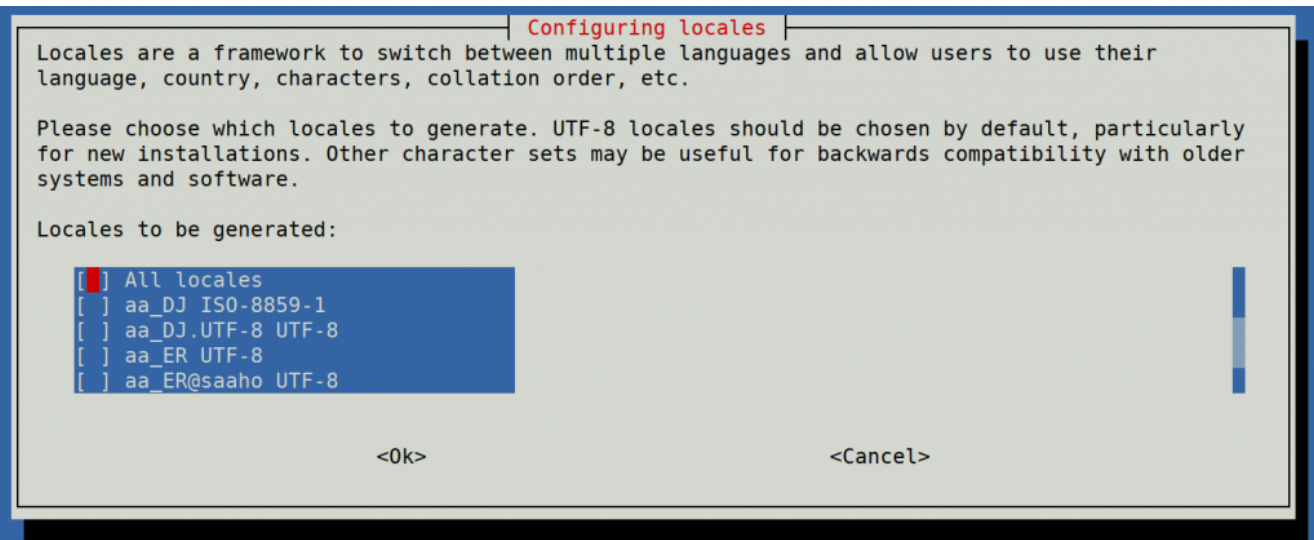

Hier bitte *en GB.UTF-8* auswählen (Curser hoch/runter) und mit der Leertaste anwählen und dann mittels der [TAB] Taste **OK** anwenden und die *Config* abwarten.

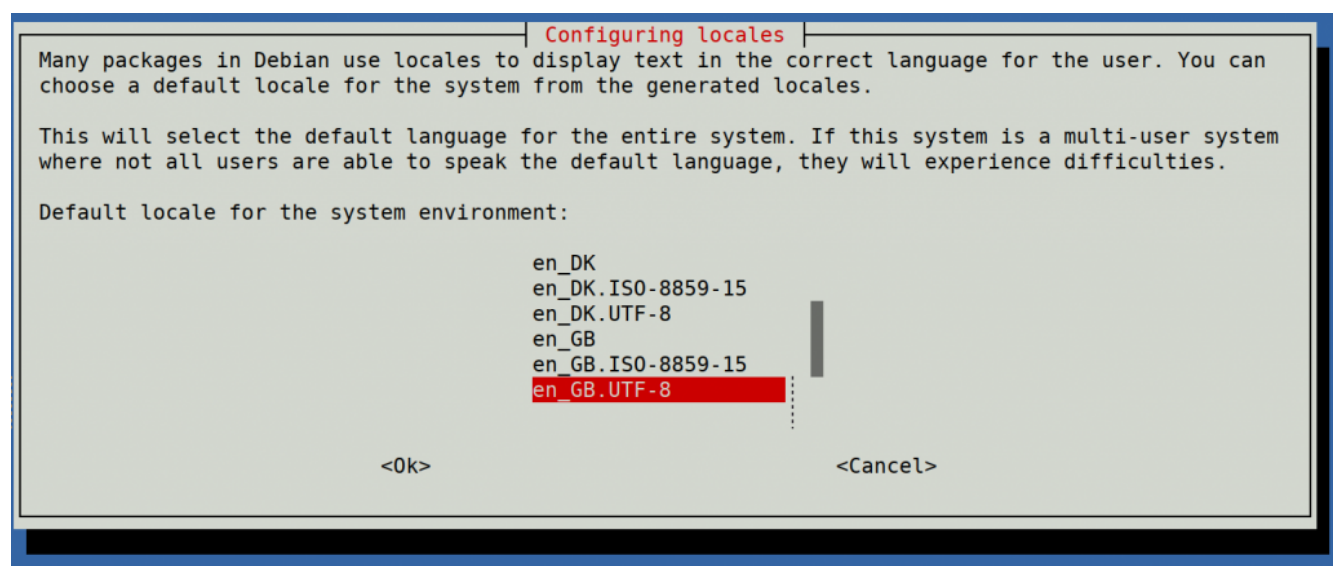

Hier bitte *en\_GB.UTF-8* anwählen (Curser hoch/runter) und dann mittels der [TAB] Taste **OK** anwenden und die *Config* abwarten.

- apt upgrade -y
- pistar-update
- pistar-upgrade
- init 6

Nun wird der Hotspot neu gestartet.

Ab hier kommt die eigentliche Neuanpassung auf RMB , jetzt aktualisieren wir das Dashboard auf EA7EE Version.

Nun bitte erneut per SSH auf den Hotspot einloggen und die Befehle Zeilenweise abarbeiten.

- rpi-rw
- wget http://fcs004.xreflector.net/ea7ee-pistar -O ea7eepistar
- chmod +x ea7ee-pistar
- sudo ./ea7ee-pistar -ia

Das Kopieren der Dateien sollte jetzt ohne Fehler abgeschlossen sein. Nun musst du die [Konfigurationsseite](http://pi-star.local//admin/configure.php) des Pi-Star Hotspot öffnen und auf die Schaltfläche "Änderungen *übernehmen*" klicken. Danach ist die Neue Pi-Star Oberfläche schon verfügbar. Mit dieser Version ist erst mal *nur* das DASHBOARD auf **2020xxxx-ea7ee** betroffen , PiStar ist dann noch 4.1.2 . Bitte dann noch solange das UPGRADE über die Schaltflächen der Oberfläche anstoßen, bis sich daraus keine weiteren Änderungen ergeben, bis dann die Pi\* 4.1.4 abgeschlossen ist.

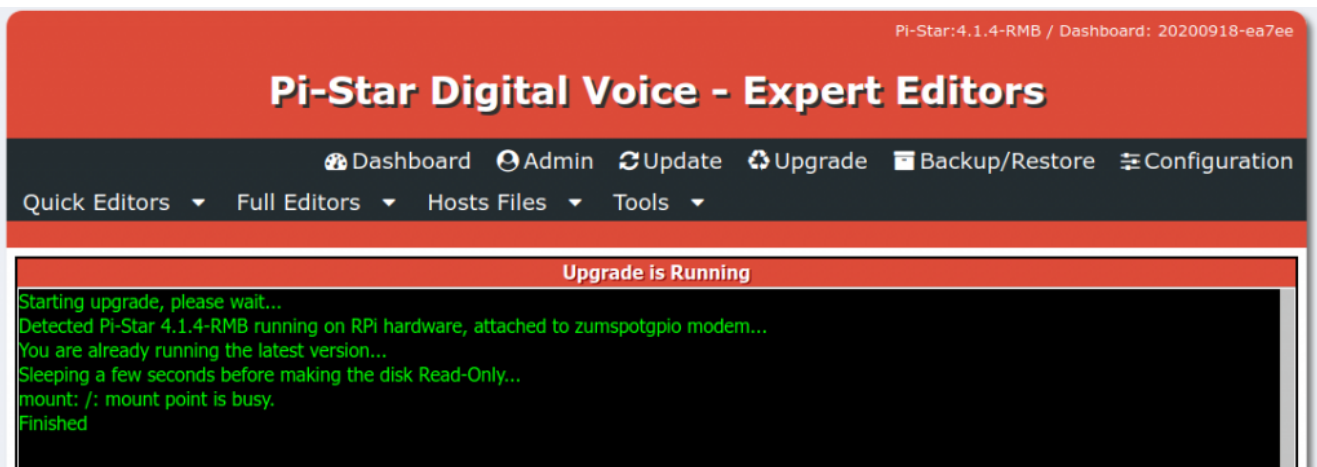

#### Pi-Star 4.1.4-RMB von EA7EE

Jetzt kann bei Bedarf auch die *Config* wieder, aus dem *BACKUP* von vorhin, zurück gespielt werden. Im Anschluss die persönlichen Daten noch kontrollieren. Konfiguration der *EA7EE Yaesu System Fusion Configuration* Dienste, dann wie gewohnt abschließen. *Die Sprache für das Dashbord muss gegebenenfalls auf Deutsch noch geändert werden.*

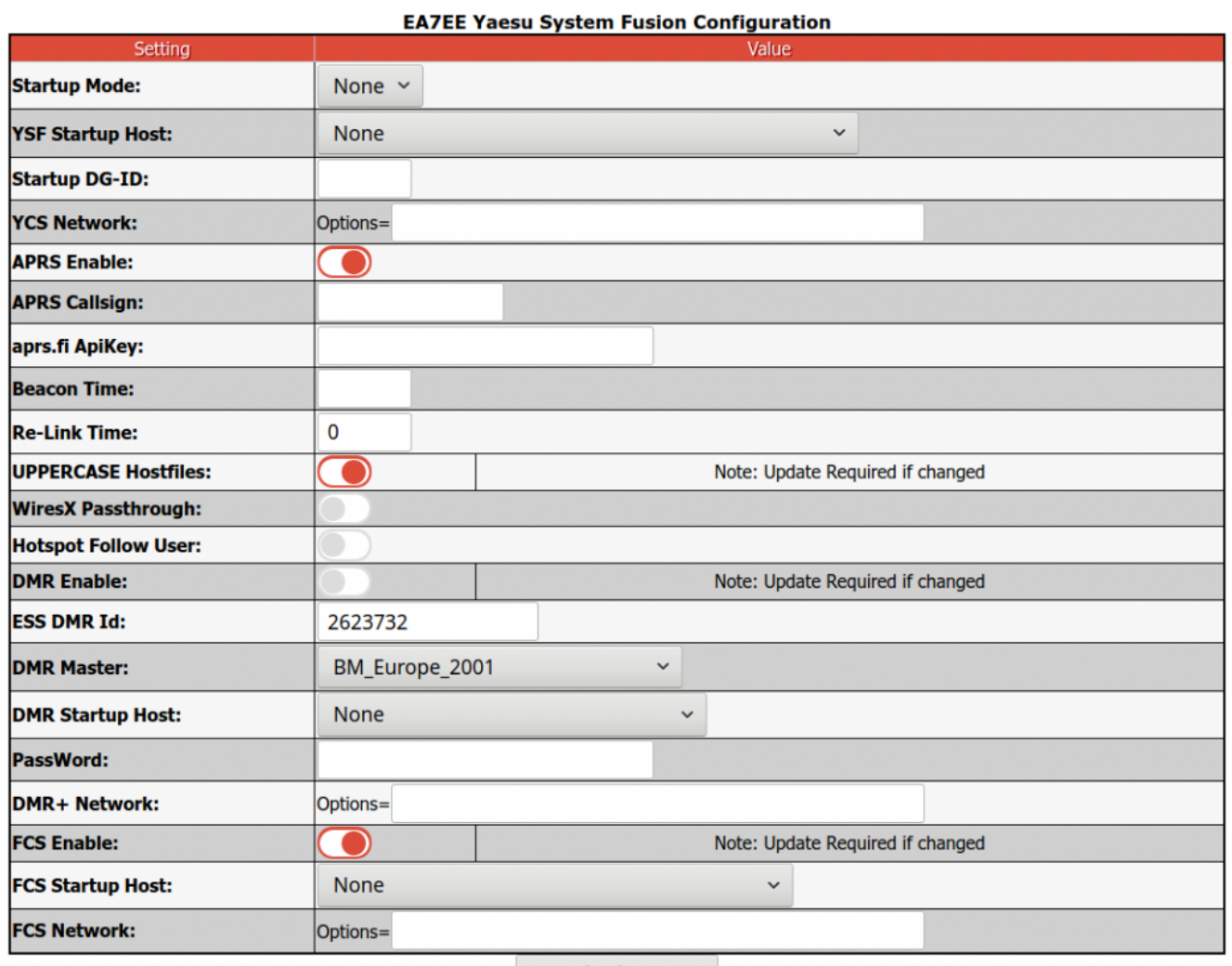

**Apply Changes** 

Neutrale Konfiguration im neuen Gewand. Persönliche Wünsche noch angeben, fertig.

Einmal den Neustart (über Power/Reboot) ausführen und fertig.

#### **Jetzt sollte alles auf dem neusten Stand sein.**

Ein TIPP noch , BEACON TIME auf 0 setzten, da aktuell die Bake nur Spanisch kann, dies wird aber in einer kommenden Version mit *Text2Speak* geändert.

## **[Neue Dashboard Version](https://pi-star.eu/neue-dashboard-version-20200813/) [20200813](https://pi-star.eu/neue-dashboard-version-20200813/)**

eine Aktualisierung des Dashboard auf 20200813 hat stattgefunden.

## **[Tableau: 20200623](https://pi-star.eu/tableau-20200623/)**

Da hat sich was getan. Neues Release am 23. Juni bei Pi Star erschienen.

# **[Pistar 4.1.1 ist mit einem](https://pi-star.eu/pi-star-4-1-1/) [Update und Upgrade verfügbar.](https://pi-star.eu/pi-star-4-1-1/)**

*Die neuen Updates sind da. Aktualisieren auf 4.1.1 über:*

#### **Konfiguration > Expert > Update**

*danach :*

**Konfiguration > Aktualisieren**

**Pistar 4.1.1 ist nun mit einem Update und**

Behebt einige WLAN-Probleme, die Benutzer sahen Aktualisierte Gerätetreiber für Radiomodem (HAT/USB) Allgemeines Aufräumen usw.

- Gleichzeitig wurde auch die neue DMRGateway-Binärdatei veröffentlicht, die die TGDynRewrite-Unterstützung hinzufügt, nach der einige Anwender gefragt haben.
- Bei Interesse wird die Arbeit mit YSF2DMR YSF2NXDN fortgesetzt. *Neue Funkgeräte müssen gekauft werden, damit wir Probleme besser lösen können. (Also noch in Arbeit.)*

Die neue Version von DMR Gateway wurde in den Master integriert und steht nun allen zum Spielen zur Verfügung. Dies ermöglicht die Verwendung von Pseudoreflektoren, sobald die vorhandene Reflextorfunktionalität aus *BrandMeister* entfernt wurde. Natürlich kann dies auch mit anderen Netzwerken verwendet werden.

Hierzu hab ich ein extra ISO Image erstellt, was den Stand ab 15.05.2020 beinhaltet. Dieses *Spezielle ISO von DD1GO (4GB ISO / ca 1GB ZIP / 50% Belegt)* behebt den [Fehler der Schreibrechte](https://pi-star.de/pi-star-4-1-update-klappt-nicht/) direkt.

Dies ist aktuell als Pi-Star:*4.1.1* mit Dashboard:*20200515*

Pi-Star de 4.1.1 Dashboard 20200515.zip

Die neuen Regel sehen folgendermaßen aus:

**TGDynRewrite = 2,23500,4000,5000,9,100**

*Dies bedeutet, dass eine Gruppe dynamischer Gesprächsgruppen zusammen mit Sprachbestätigungen und der Kontrolle darüber, welche verwendet wird, einer einzelnen Gesprächsgruppe zugeordnet werden kann*. Die Konfigurationszeile bedeutet Folgendes:

- Die 2 bedeutet, dass TG 2 für alle folgenden Gesprächsgruppen und privaten Anrufe verwendet wird.
- Die 23500 ist die erste der dynamischen Gesprächsgruppen, und die 100 am Ende ist die Anzahl der zu verwendenden Gesprächsgruppen. In diesem Beispiel werden die Gesprächsgruppen 23500 bis 23599 zugeordnet. Diese werden ausgelöst, indem ein privater Anruf an die gewünschte Gesprächsgruppennummer gesendet wird. In diesem Fall muss eine manuelle Bestätigung übermittelt werden.
- 4000 ist die private Rufnummer zum Trennen der dynamischen Gesprächsgruppe. Dadurch wird eine gesprochene Bestätigung gesendet.
- 5000 ist die private Rufnummer, mit der die aktuellen Gesprächsgruppen-Zuordnungsinformationen gesprochen werden.

(Sprachausgabe)

9 ist die Gesprächsgruppe, die für die gesamte Kommunikation mit der ausgewählten dynamischen Gesprächsgruppe, sowie für die Sprachnachrichten verwendet werden soll.

Der Grund für die Verwendung von *privaten Anrufen*, ist die Fähigkeit vieler Funkgeräte über die Tastatur manuell zu programmieren, so dass die dynamischen Gesprächsgruppennummern manuell oder auf Ihrem Funkgerät programmiert werden können.